# WRF and WPS: Compile

#### Laurie Carson

National Center for Atmospheric Research (NCAR) The Developmental Testbed Center (DTC)

26<sup>th</sup> January, 2009

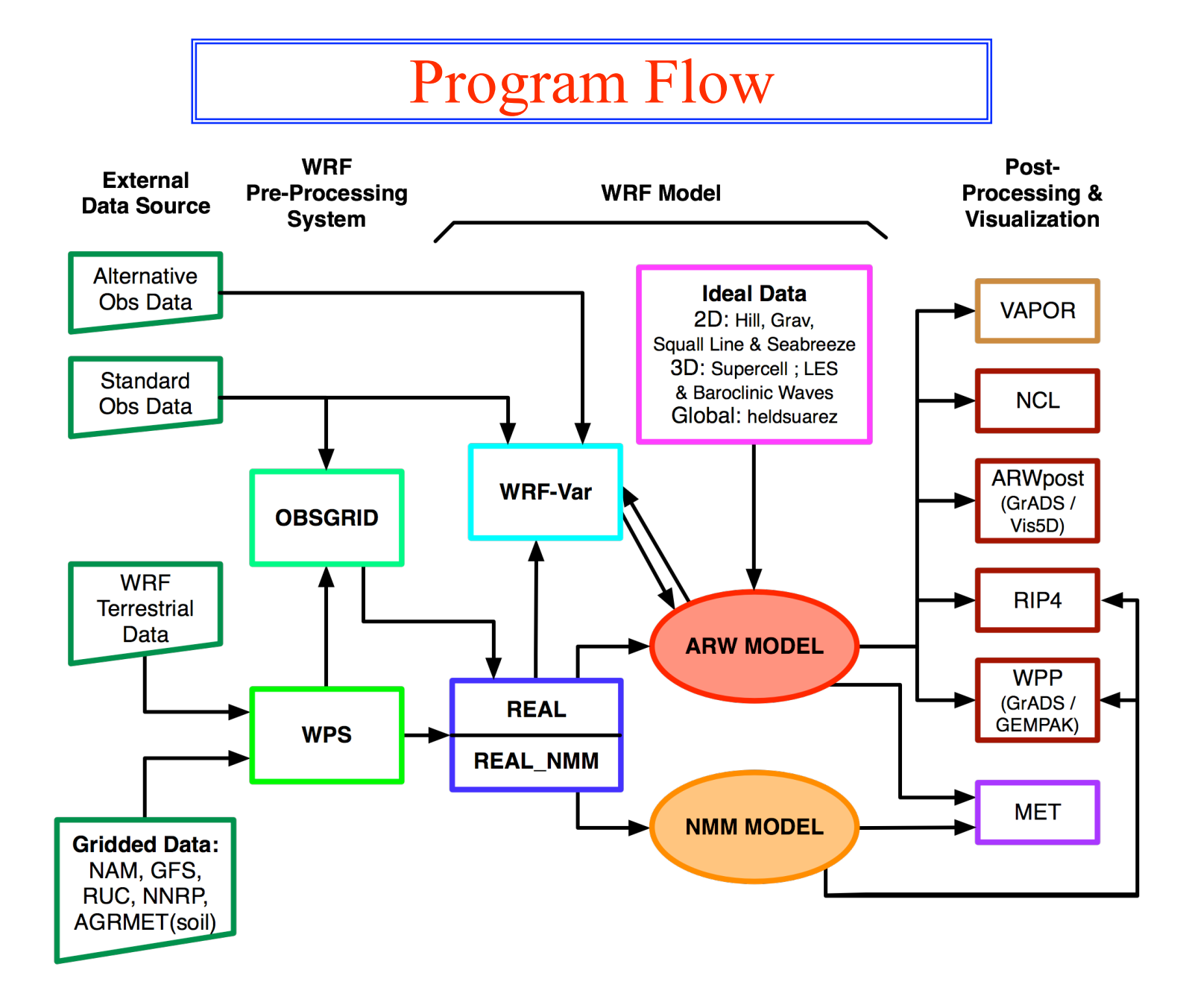

\*First need to compile WRF and then WPS

# System Requirements

Required libraries (WRF and WPS):

- FORTRAN 90/95 compiler
- C compiler
- Perl
- netCDF
- NCAR Graphics (optional, but recommended used by graphical utility programs)

Optional libraries\* for GRIB2 support (WPS):

- JasPer (JPEG 2000 "lossy" compression library)
- PNG ("lossless" compression library)
- zlib (compression library used by PNG

\*Installation of these libraries is not part of the WPS installation script

### Installing WRF

- Download source code
- Set environment
- Configure and Compile WRF

# Download WRF Source Code

• The WRF source code can be obtained from:

*http://www.mmm.ucar.edu/wrf/users/download/get\_source.html*

- Click 'New Users', register and download, or
- Click 'Returning User', enter email and download
- Both the ARW and NMM cores are included in:

*WRFV3.TAR.gz (or the latest release available)*

• After *gunzip* and *untar*, should see a directory **WRFV3/**

*tar –zxvf WRFV3.0.TAR.gz*

• *cd* to **WRFV3/** directory

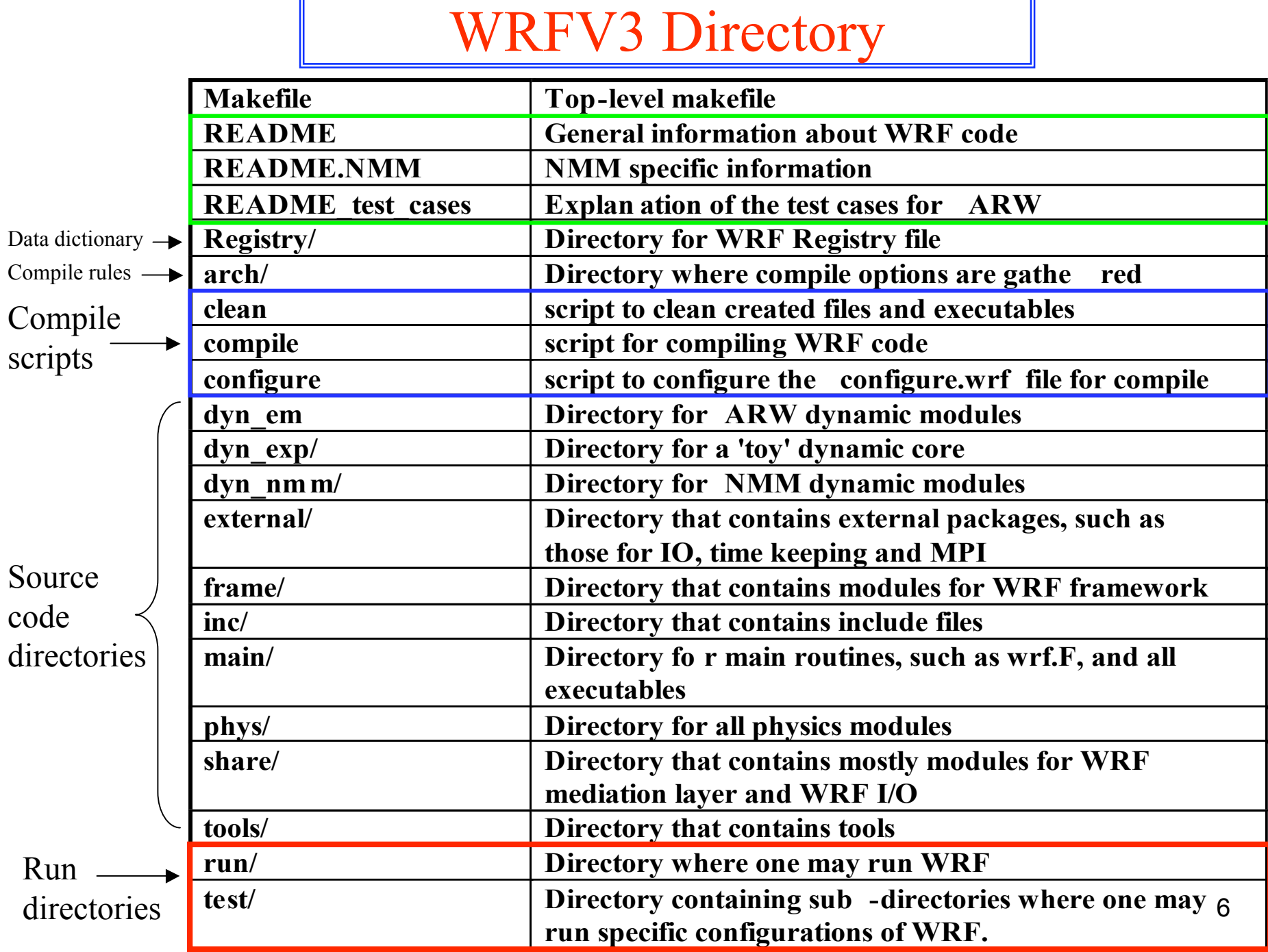

Г

Set environment

• If the *netCDF* is not in the standard */usr/local* then set the **NETCDF** environment variable before typing '*./configure'*:

Example: *setenv NETCDF /usr/local/netcdf-pgi*

- WRF needs both the *lib* and *include* directories
- As a general rule for LINUX systems, make sure the *netCDF* and *MPI* libraries are installed using the same compiler (PGI, Intel, g95) that will be used to compile WRF.

#### Set environment, cont.

- Most of these settings are not required, but if difficulties are encountered you may want to try:
	- *unset limits*
		- Especially if you are on a small system
	- *setenv MP\_STACK\_SIZE 64000000*
		- OpenMP blows through the stack size, set it large
	- *setenv OMP\_NUM\_THREADS n* (where *n* is the number of processors to use)
		- For systems with OpenMP installed, this is how the number of threads is specified
	- *setenv MPICH\_F90 f90* (Or whatever FORTRAN compiler may be called)
		- WRF needs the *bin*, *lib* and *include* directories

# Configuring WRF

• To create a WRF configuration file for your computer, type:

#### *./configure*

- This script checks the system hardware and software (mostly *netCDF*), and then offers the user choices for configuring WRF:
	- Type of compiler
	- Serial, OpenMP, or MPI
	- Type of nesting (basic, preset moves, vortex following)

# List of Configure Options - I

#### **Choices for 32-bit LINUX operated machines are:**

 1. Linux i486 i586 i686, gfortran compiler with gcc (serial) 2. Linux i486 i586 i686, gfortran compiler with gcc (smpar) 3. Linux i486 i586 i686, gfortran compiler with gcc (dmpar) 4. Linux i486 i586 i686, gfortran compiler with gcc (dm+sm) 5. Linux i486 i586 i686, g95 compiler with gcc (serial) 6. Linux i486 i586 i686, g95 compiler with gcc (dmpar) 7. Linux i486 i586 i686, PGI compiler with gcc (serial) 8. Linux i486 i586 i686, PGI compiler with gcc (smpar) 9. Linux i486 i586 i686, PGI compiler with gcc (dmpar) 10. Linux i486 i586 i686, PGI compiler with gcc (dm+sm) 11. Linux x86\_64 i486 i586 i686, ifort compiler with icc (serial) 12. Linux x86\_64 i486 i586 i686, ifort compiler with icc (smpar) 13. Linux x86\_64 i486 i586 i686, ifort compiler with icc (dmpar) 14. Linux x86\_64 i486 i586 i686, ifort compiler with icc (dm+sm) 15. Linux i486 i586 i686 x86\_64, PathScale compiler with pathcc (serial) 16. Linux i486 i586 i686 x86\_64, PathScale compiler with pathcc (dmpar)

# List of Configure Options - II

# **Choices for IBM machines are:**

- 1. AIX xlf compiler with xlc (serial)
- 2. AIX xlf compiler with xlc (smpar)
- 3. AIX xlf compiler with xlc (dmpar)
- 4. AIX xlf compiler with xlc (dm+sm)

List of Configure Options - III

# **Choices for Nesting are:**

- 0. no nesting (only available for serial and smpar)
- 1. basic
- 2. preset moves
- 3. vortex following

- default is option 0 for serial/smpar, 1 for dmpar
- in addition, if running NMM with nesting:  *setenv WRF\_NMM\_NEST 1*

# Configuring WRF, cont.

- The *./configure* command will create a file called *configure.wrf*
	- This file contains compilation options, rules, etc. specific to your computer and can be edited to change compile options, if desired.
- WRFV3 compile options are provided for a number of platforms. In addition, the *arch/configure\_new.defaults* file can be edited to add a new option if needed.

Configuration File

- The *configure.wrf* file is built from three pieces within the *arch* directory
	- **1. preamble new**: uniform requirement for the code, such as maximum number of domains, word size, etc.
	- **2. configure\_new.defaults**: selection of compiler, parallel, communication layer
		- User edits if a change to the compilation options or library locations is needed
	- **3. postamble\_new**: standard make rules and dependencies

# Sample *configure.wrf*

# Settings for Linux i486 i586 i686, PGI compiler with gcc (dmpar)

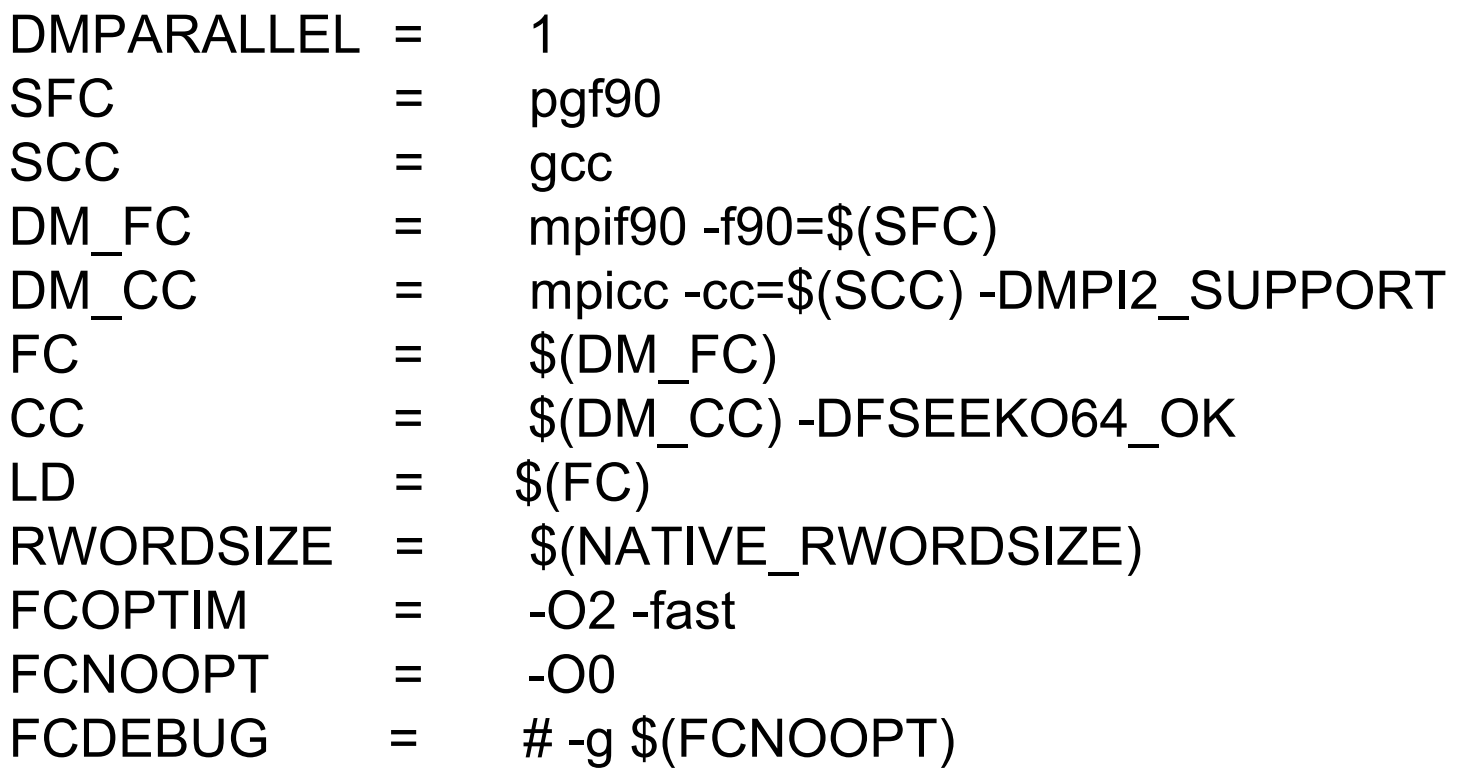

#### Compiling WRF

• First set *one* core environment variable to 1: **ARW:** *setenv WRF\_EM\_CORE 1* **NMM:** *setenv WRF\_NMM\_CORE 1*

*Note: If neither of these environment variables are set, the default is to compile ARW.*

In addition, if running NMM with nesting:  *setenv WRF\_NMM\_NEST 1*

#### Compiling WRF

• Type the following command to compile:

*./compile test\_case >& compile\_wrf.log* where *test* case is one of the following:

*compile em\_b\_wave compile em\_quarter\_ss compile em\_heldsuarez compile em\_les compile em\_grav2d\_x compile em\_hill2d\_x compile em\_squall2d\_x compile em\_squall2d\_y compile em\_seabreeze\_x compile em\_real compile nmm\_real compile -h help message 3D Ideal Case (ARW only) 2D Ideal Case (ARW only) Real Data Cases (ARW and NMM)* Compiling ARW: Idealized Cases

- If the choosen ideal case compilation is successful, it will create two executables under **main/**:
	- *<u>ideal.exe:</u>* used for ARW initialization of ideal cases.
	- *<u>wrf.exe:* used for ARW model integration.</u>
- These executables will be linked to the specific **test/em\_***test\_case* and **run** directories.

Compiling WRF: Real Data Case

- If the real data case compilation is successful:
	- ARW: creates four executables in the *main/* directory: *√real.exe:* used for initialization of real data cases. *<del>▼wrf.exe</del>*: used for model integration. *<u>√ndown.exe:*</u> used for one-way nesting *√nup.exe* (not used much)
	- NMM: creates two executables in the *main/* directory: *<u>real\_nmm.exe:* used for initialization of real data cases.</u> *wrf.exe*: used for model integration.
- These executables will be linked to either *test/em\_real* or *test/nmm\_real* and *run/* directories.

## Clean Compilation

• To remove all object files (except those in *external/*) and executables, type:

#### *clean*

• To remove all built files, including *configure.wrf*, type:

#### *clean –a*

- $\triangleright$  Recommended if
	- **compilation failed**
	- **registry changed**
	- want to compile different dynamic core
	- want to change configuration file

## Compiling both WRF cores

Using two different WRFV3 directory trees Set environment variables for each and configure and compile as usual

#### Using the same WRFV3 directory tree

Core "A"

- Set environment
- Configure, compile
- Save *main/wrf.exe* to *main/wrf\_coreA.exe*
- Copy *main/\*exe* to a temporary location outside of WRFV3/

#### *clean –a*

Core "B"

- Set environment
- Configure, compile
- Save *wrf.exe* to *wrf\_coreB.exe*

Move Core "A" **\*exe's** from temporary location back to *WRFV3/main* (and to *test/test\_case/* if you run there)

### Installing WPS

- Download static terrestrial data
- Download source code
- Configure and Compile WPS

*Reminder:* A successful compilation of WRF is required prior to WPS compilation!

Download Static Terrestrial Data

• The terrestrial fields interpolated by *geogrid* may be downloaded from same page as the code:

*http://www.mmm.ucar.edu/wrf/users/download/get\_source.html*

- Two options for data: low-res and all resolutions
- Data are static: only need to be downloaded once

#### Download Static Terrestrial Data, Cont.

- The *geog.tar.gz* file (all resolutions) contains:
	- *albedo\_ncep* monthly surface albedo
	- *greenfrac* monthly vegetation fraction
	- *islope* slope index
	- *landuse* land use category (30", 2', 5', and 10' res.)
	- $maxsnowalb$  maximum snow albedo  $(30", 2", 5",$  and  $10"$  res.)
	- *soiltemp* annual mean deep soil temperature (30", 2', 5', and 10' res.)
	- *soiltype\_bot* bottom-layer soil type (30", 2', 5', and 10' res.)
	- *soiltype* top top-layer soil type  $(30", 2", 5",$  and  $10'$  res.)
	- *topo* topography height (30", 2', 5', and 10' res.)

Download Static Terrestrial Data, Cont.

- Uncompress the data into a directory with  $\sim 10$  GB of available space (264 MB for low-res only)! *tar -zxvf geog.tar.gz*
- Data can be shared by users on the same machine by placing files in a common directory
	- Recommended due to size!

## Download WPS Source Code

- The WPS source code can be obtained from: *http://www.mmm.ucar.edu/wrf/users/download/get\_source.html*
- WPS is designed to work with WRF (since v2.2 for ARW and  $v2.2.1$  for NMM)
	- *WPS programs use WRF I/O API libraries to do file input and output*
	- *These I/O libraries are built when WRF is installed*
- For simplicity, install WPS/ in the same location as WRFV3/
- After *gunzip* and *untar*, should see a directory WPS/ *tar –zxvf WPSV3.TAR.gz (or the latest release available)*

```
ls
WPS/ WRFV3/
```
• *cd* to WPS/ directory

#### Configure WPS

- To create a WPS configuration file for your computer, type: *./configure*
- This script offers the user choices for configuring WPS:
	- Type of compiler
	- Serial or Distributed memory
	- GRIB1 or GRIB2
- The *./configure* command will create a file called *configure.wps*
	- This file contains compilation options, rules, etc. specific to your computer and can be edited to change compile options, if desired.

### List of WPS Configure Options

Will use NETCDF in dir: /usr/local/netcdf-pgi

\$JASPERLIB or \$JASPERINC not found in environment, configuring to build without grib2 I/O...

----------------------------------------------------------------------- Please select from among the following supported platforms.

 1. PC Linux i486 i586 i686, PGI compiler serial, NO GRIB2 2. PC Linux i486 i586 i686, PGI compiler serial 3. PC Linux i486 i586 i686, PGI compiler DM parallel, NO GRIB2 4. PC Linux i486 i586 i686, PGI compiler DM parallel 5. PC Linux i486 i586 i686, Intel compiler serial, NO GRIB2 6. PC Linux i486 i586 i686, Intel compiler serial 7. PC Linux i486 i586 i686, Intel compiler DM parallel, NO GRIB2 8. PC Linux i486 i586 i686, Intel compiler DM parallel 9. PC Linux i486 i586 i686, g95 compiler, serial, NO GRIB2 10. PC Linux i486 i586 i686, g95 compiler, serial

Enter selection [1-10] : 1

----------------------------------------------------------

----------------------------------------------------------

Configuration successful. To build the WPS, type: compile

#### Compile WPS

- If configuration was successful, compile WPS: *./compile >& compile\_wps.log*
- If the compilation is successful, it will create three executables:
	- *geogrid.exe*: define size/location of domain(s)
	- *ungrib.exe*: extract meteorological fields from GRIB files
	- *metgrid.exe*: horizontally interpolate meteorological fields (from *ungrib*) to simulation grid(s) (defined by *geogrid*)

# Compile WPS, Cont.

- If compilation is successful, it will create the following executables in *util/*:
	- *avg\_tsfc.exe*
	- *g1print.exe*
	- *g2print.exe*
	- *mod\_levs.exe*
	- *rd\_intermediate.exe*
	- *calc\_ecmwf\_p.exe*
- If NCAR Graphics libraries are available it will also create in *util/*:
	- *plotgrids.exe*
	- *plotfmt.exe*
	- Each of these utilities are described in more detail in the WPS Overview talk

# Sharing WPS Installation

- A single build of WPS will work for both ARW and NMM core
- Multiple users may share a single installation of the WPS; not every user needs to install
	- Make WPS installation directory read-only
	- Each user will run WPS programs in their own working directories
	- Output files created in user working directories

## Additional Resources

- For more detailed information on installation of WRF and WPS, please see:
	- ARW and NMM Users Guides
	- Online Users Pages:
		- **ARW:** *http://www.mmm.ucar.edu/wrf/users/*
		- **NMM:** *http://www.dtcenter.org/wrf-nmm/users/*
- For further assistance regarding WRF and WPS:
	- WRF Users Forum: *http://forum.wrfforum.com*
	- WRF Email list: wrf\_users@ucar.edu
	- WRF Help email: *wrfhelp@ucar.edu*